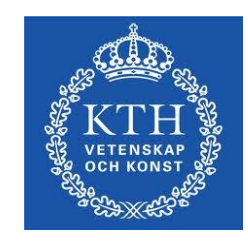

# Manual for importing to DiVA

*Updated 20111102*

**Department of Publication Infrastructure School of Education and Communication in Engineering Science**

**For questions: pi-support@lib.kth.se For additional contact information, please see the web.** **Make sure that the publications to be imported are not already registered in DiVA. This saves work for you and we avoid duplicate records in DiVA.** 

**[This is done on the following page >>> \(http://kth.diva-portal.org/smash/search.jsf\)](http://kth.diva-portal.org/smash/search.jsf)  Please contact the Department of Publication Infrastructure if you find incorrect or incomplete records.**

### **Exporting from other databases**

It is possible to download records to DiVA from other databases.

Below you will find examples of how to download records from PubMed, Scopus and IEEE Xplore. In many other databases the export function is called *Export* , *Download* , *Send* or similar. Export to the BibTeX format is often possible. See the section on IEEE for further instructions.

## **PubMed**

Find the records to be downloaded. Tick them in the result list.

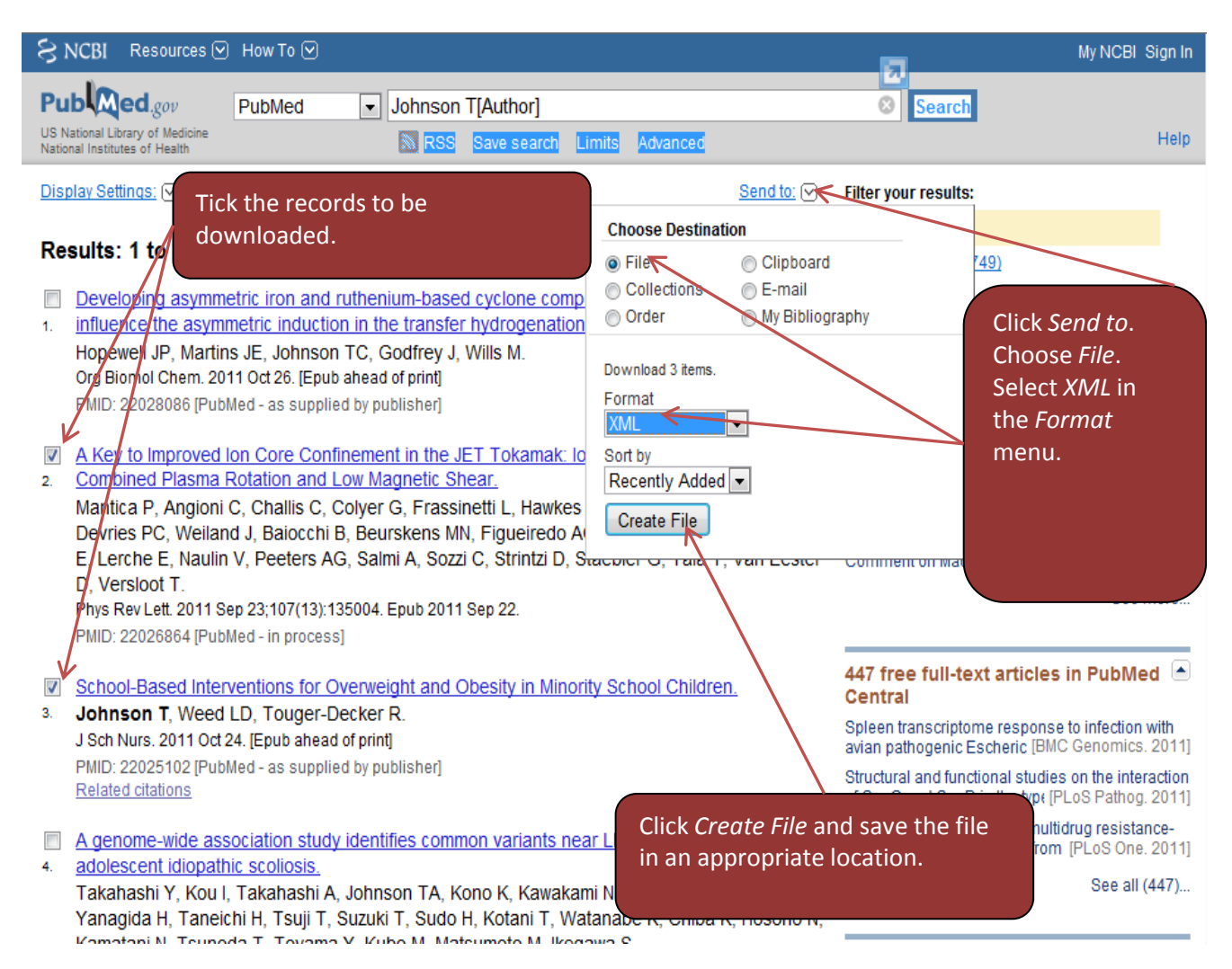

When you have saved the file, see further instructions in the section *Importing to DiVA*.

### **Scopus**

Find the records to be downloaded. Tick them in the result list.

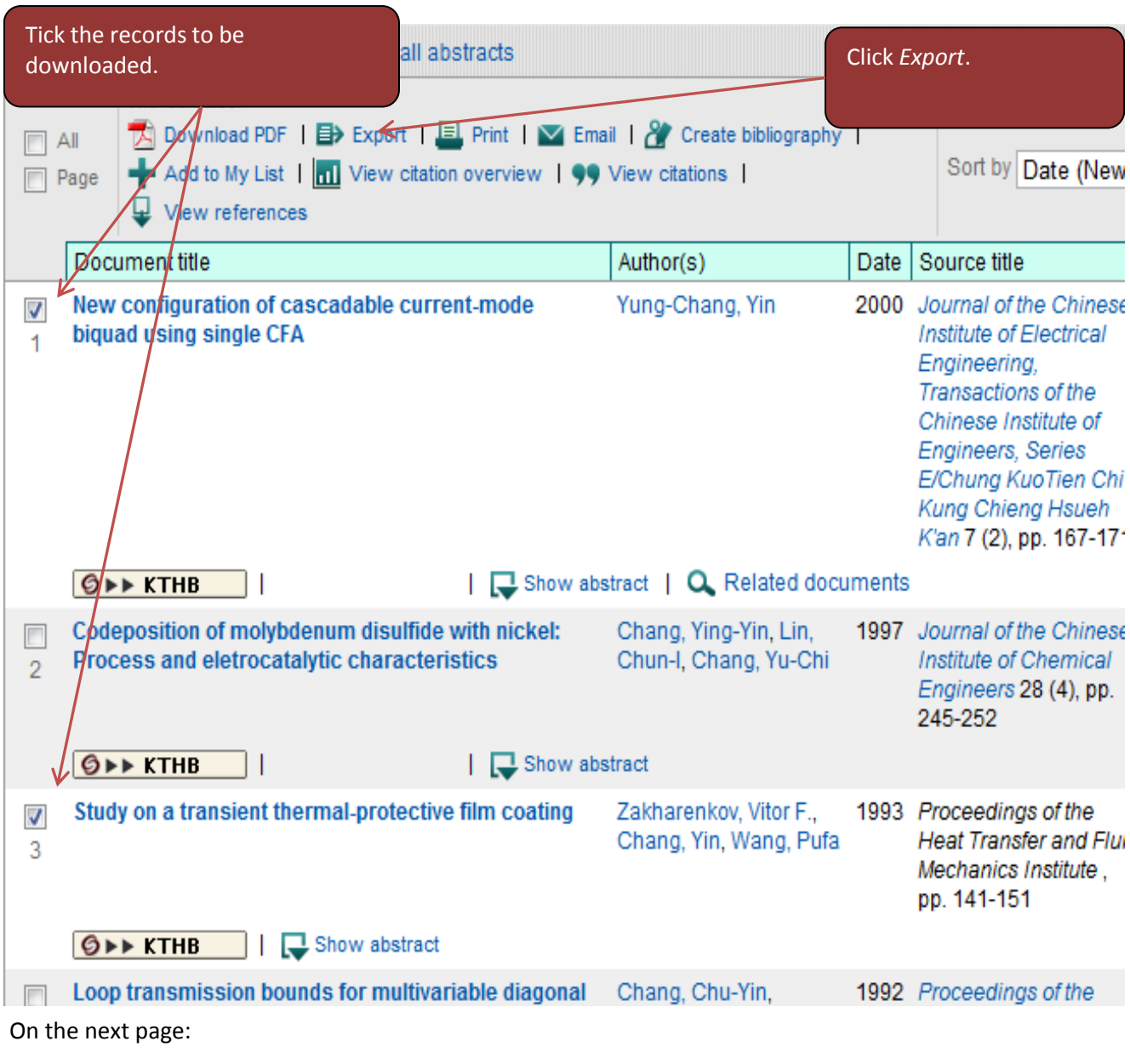

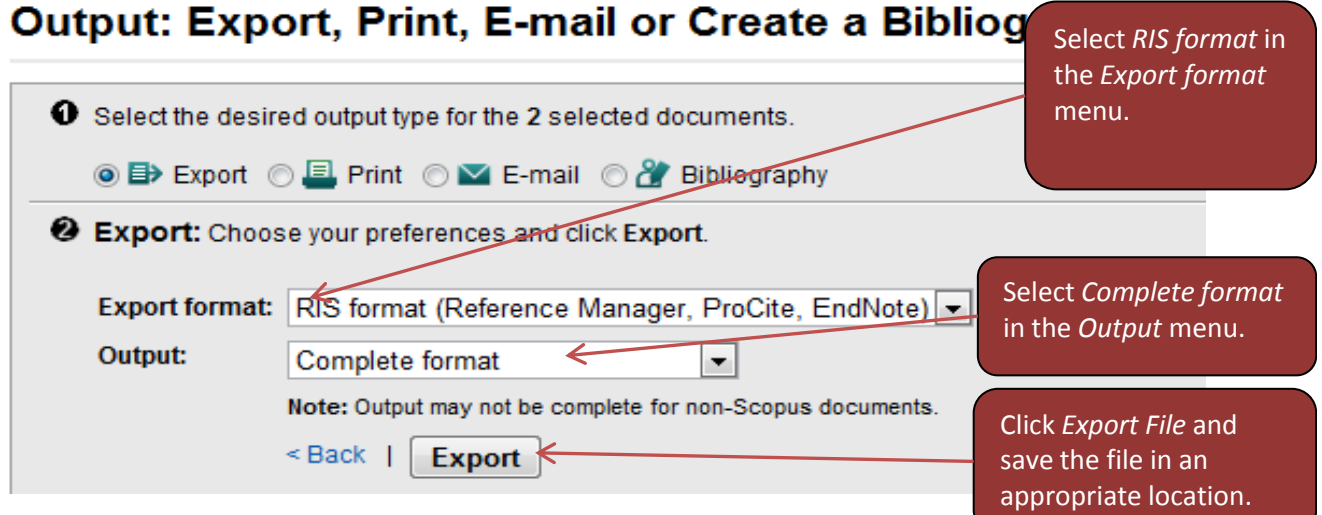

When you have saved the file, see further instructions in the section *Importing to DiVA*.

#### **IEEE Xplore**

Find the records to be downloaded. Tick them in the result list.

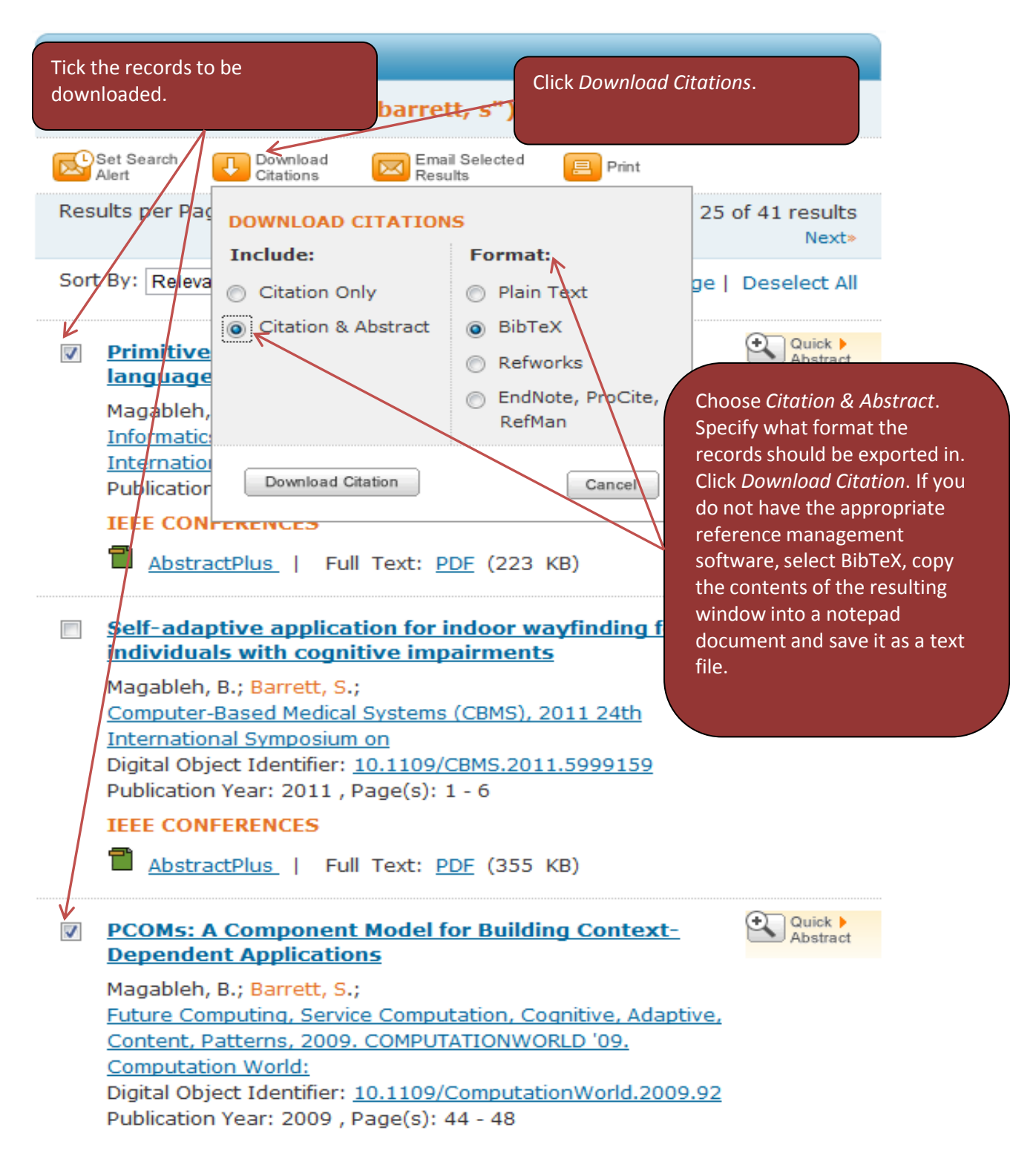

When you have saved the file, see further instructions in the section *Importing to DiVA*.

#### **Importing to DiVA**

[Go to the login page>> \(https://kth.diva-portal.org/dream/login.jsf \)](https://kth.diva-portal.org/dream/login.jsf) Log in with your KTH username and the password for your KTH account.

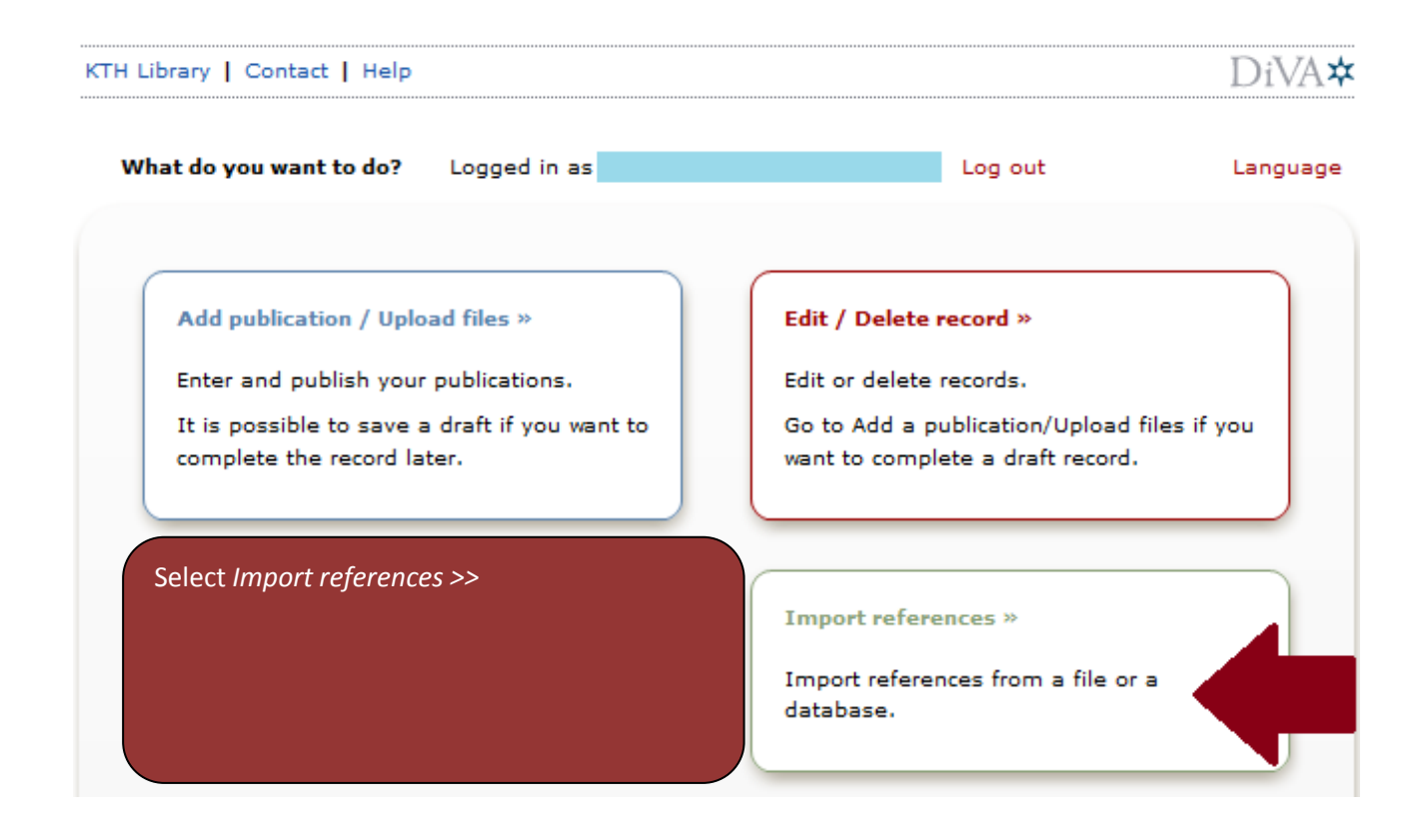

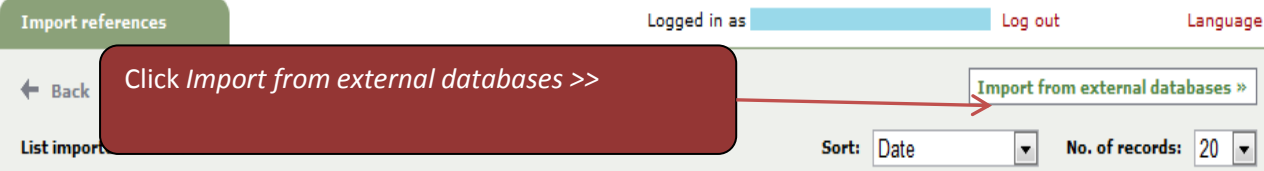

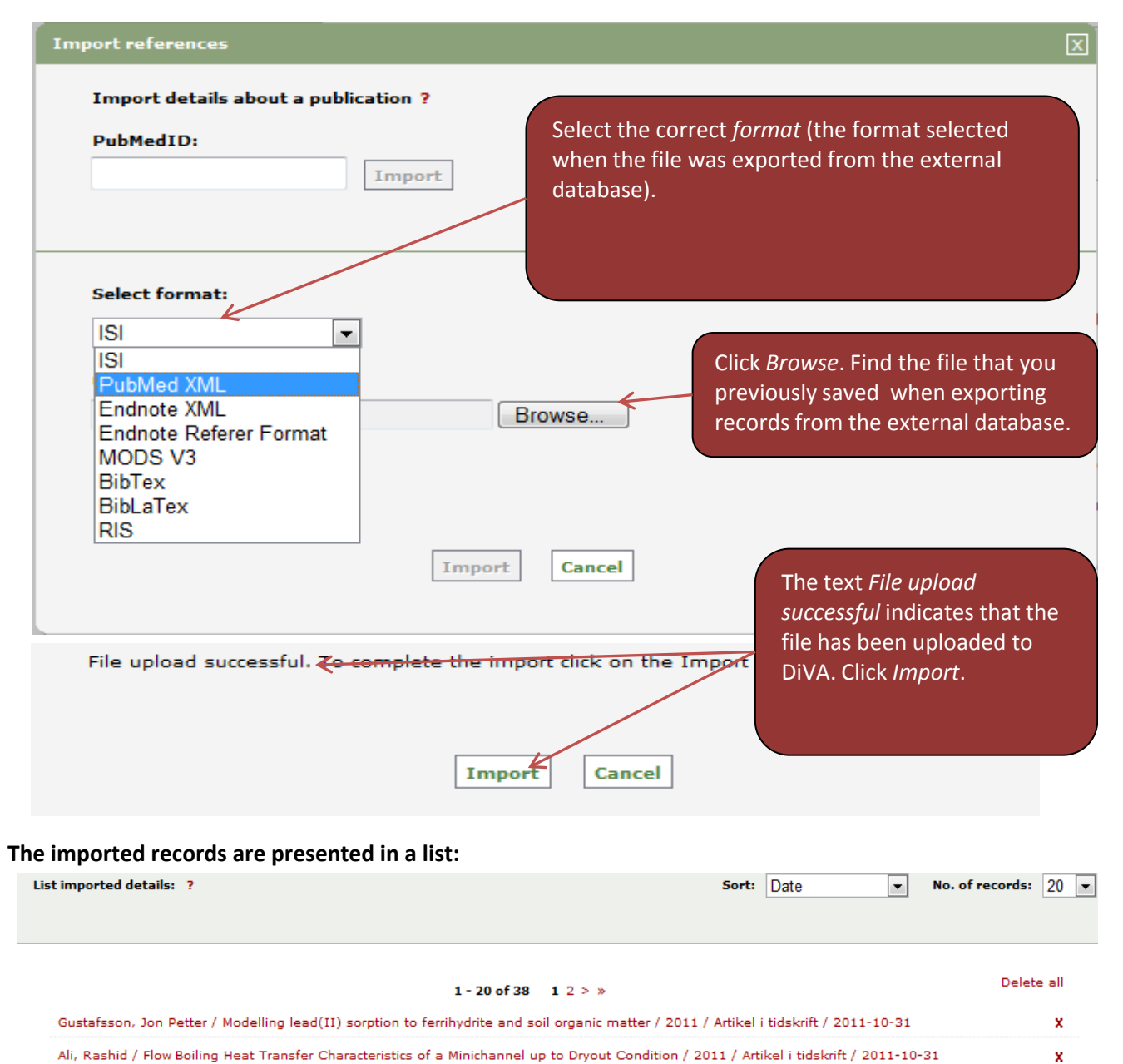

/ Aad, G. / Measurement of inclusive jet and dijet cross sections in proton-proton collisions at 7 TeV centre-of-mass energy with the ATLAS detector<br>2011 / Artikel i tidskrift / 2011-10-31 (Duplicate. A record with the sam ×

**If any records in the list have been marked as duplicates, delete these by clicking the red x.**

**The records must be opened (click the title), supplemented with mandatory fields in accordance with the separate manuals on registering articles, conference papers and other publication types, and submitted. Please make sure that the fields entered through the import are registered in the correct way (see manuals on registering articles, conference papers etc). Also, make sure that the imported record has the correct publication type (article in journal, conference paper etc). If not, this should be changed:**

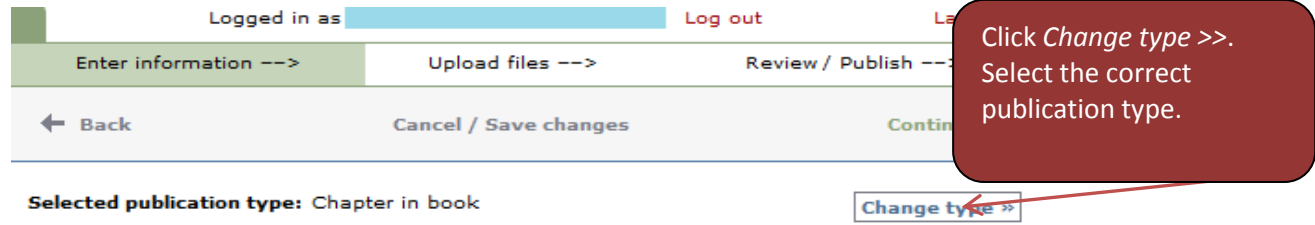

**Finish the registration by clicking** *Submit* **on the last page of the form.**